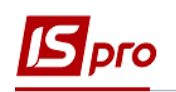

## **Создание документа Ведомость на компенсацию вещевого имущества**

Документ **Ведомость на компенсацию** предназначен для формирования расчета компенсации за принадлежащее, но не выдано вещевое имущество сотруднику с учетом отработанного периода и расчета содержания за выданные предметы вещевого имущества, срок ношения которых не закончен.

Для формирования документа **Ведомость на компенсацию** необходимо выбрать систему **Учет вещевого обеспечения** и открыть модуль **Картотека обеспечения**.

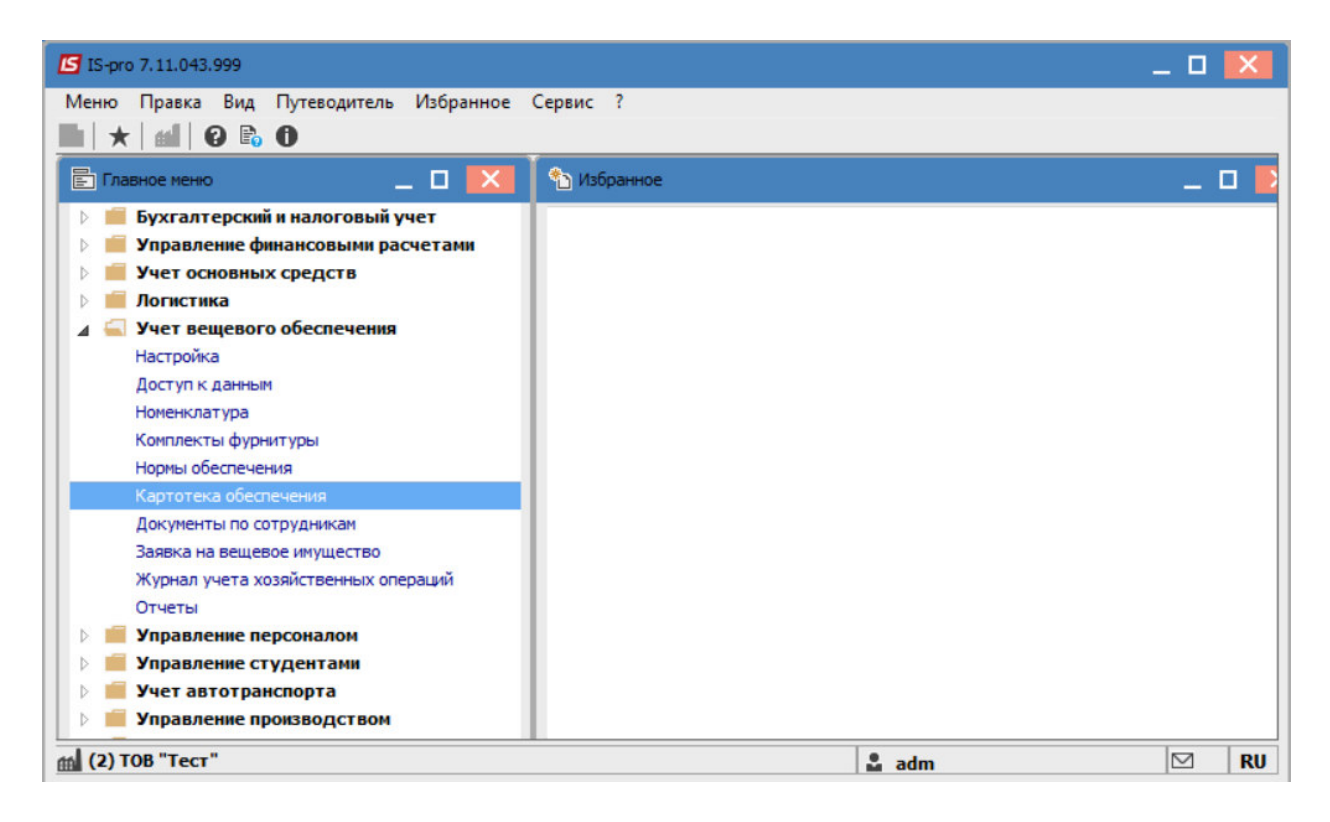

Создание карточки вещевого обеспечения производится одним из вариантов:

- по пункту меню **Реестр / Создать** -после создания заполняются данные
- по пункту меню **Реестр / Создание карточки ВО -** после создания выбрать личную карточку сотрудника, данные из карточки заполняются. Если в карточке уже проведен приказ на увольнение, дата увольнения тоже заполняется.

В карточке вещевого обеспечения необходимо установить дату увольнения (если выбран первый вариант создания или приказ еще не проведен), согласно которой будут выполняться расчеты принадлежащего имущества.

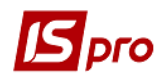

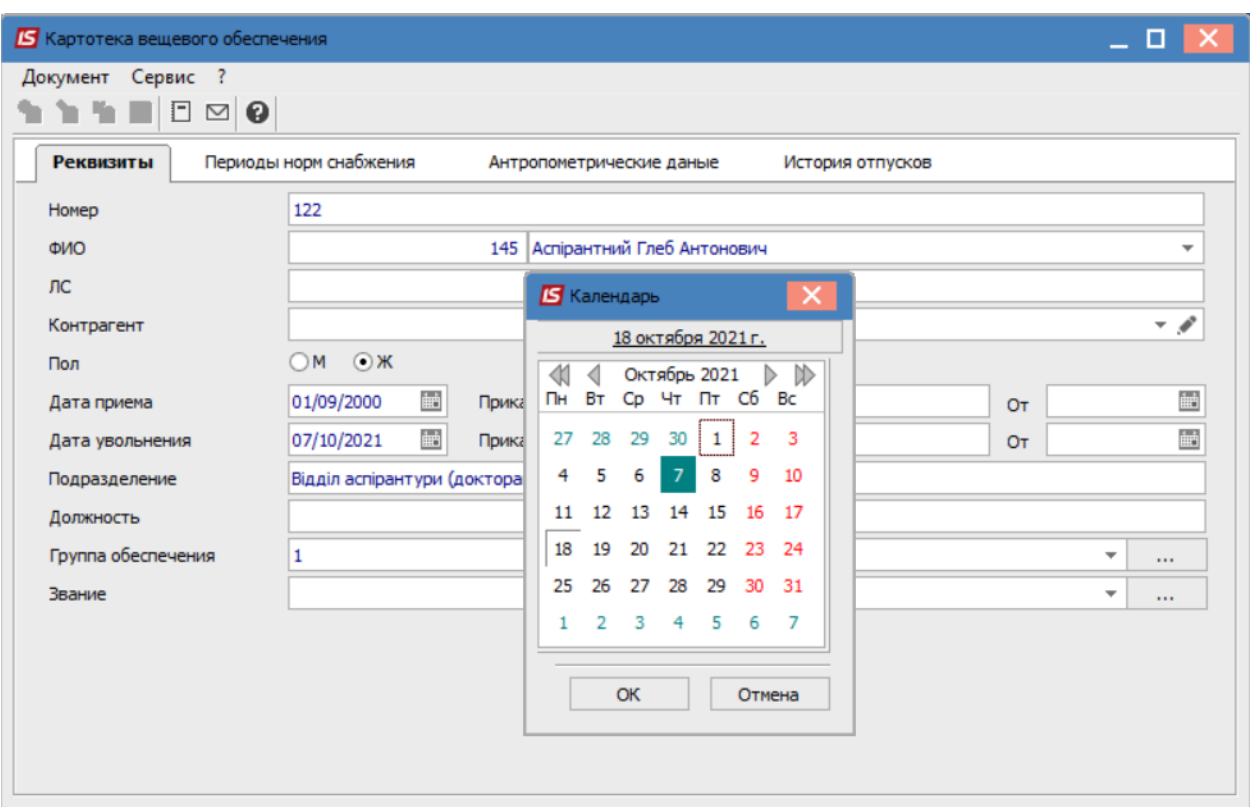

Выбрать сотрудника, по которому выполняется расчет, и перейти к пункту меню **Реестр / Запустить расчет по карточке**.

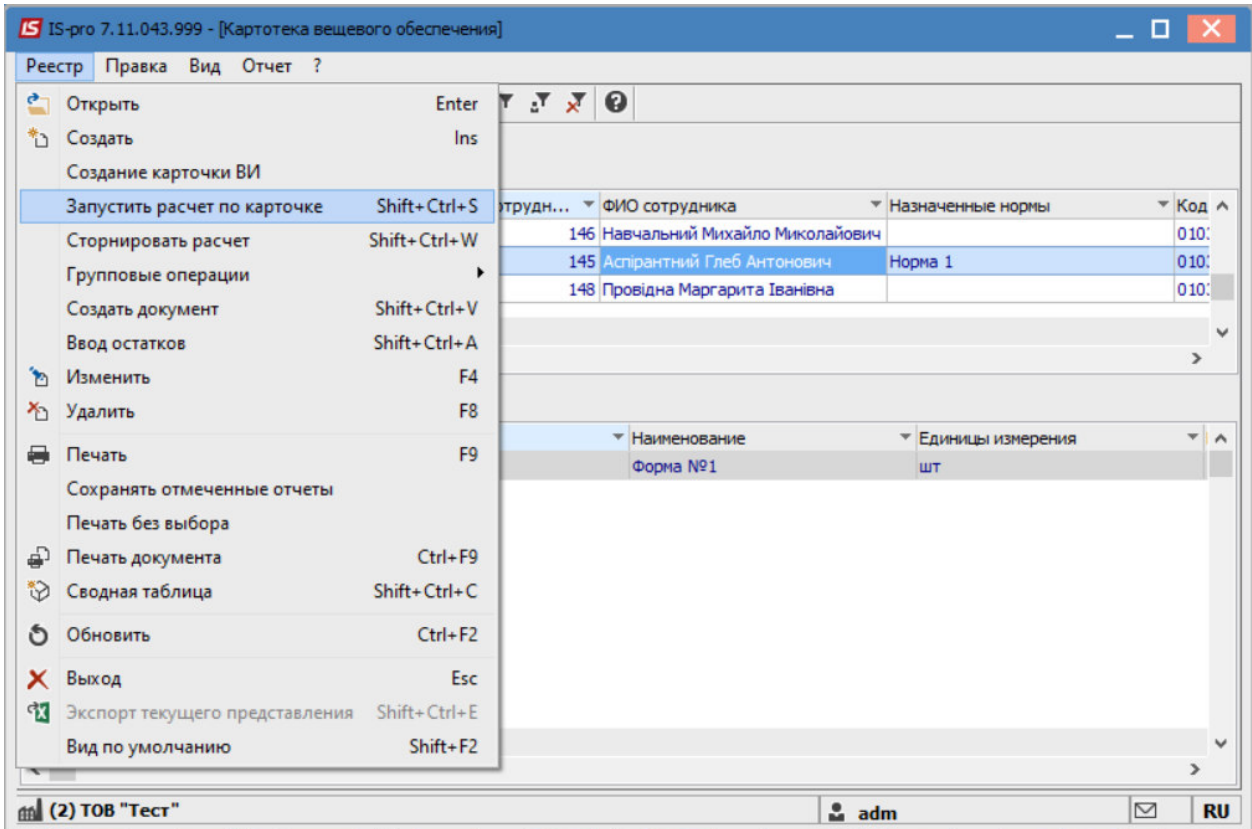

*СОЗДАНИЕ ДОКУМЕНТА ВЕДОМОСТЬ НА КОМПЕНСАЦИЮ* 2

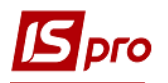

Далее открыть модуль **Документы по сотрудникам**.

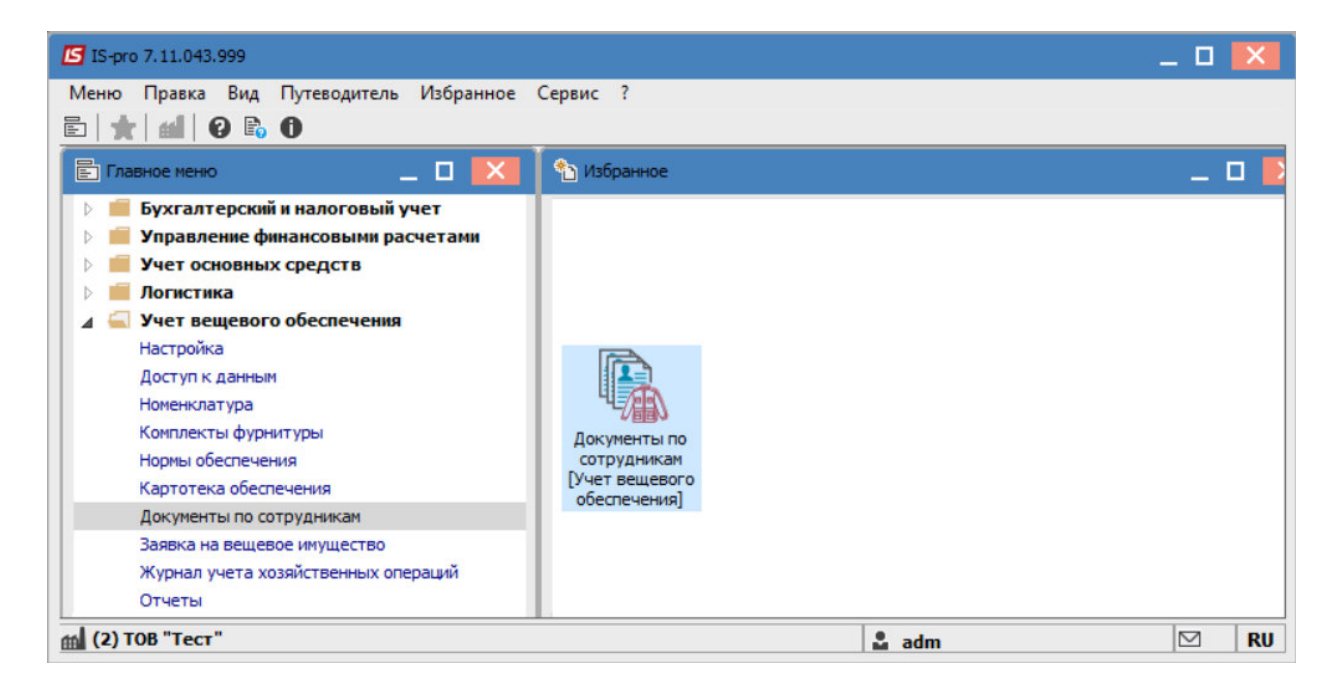

В поле **Журнал** выбрать необходимый (при наличии нескольких) или в противном случае выбрать **Документы без журнала.**

В поле **Тип операции** выбрать-**Ведомость на компенсацию.**

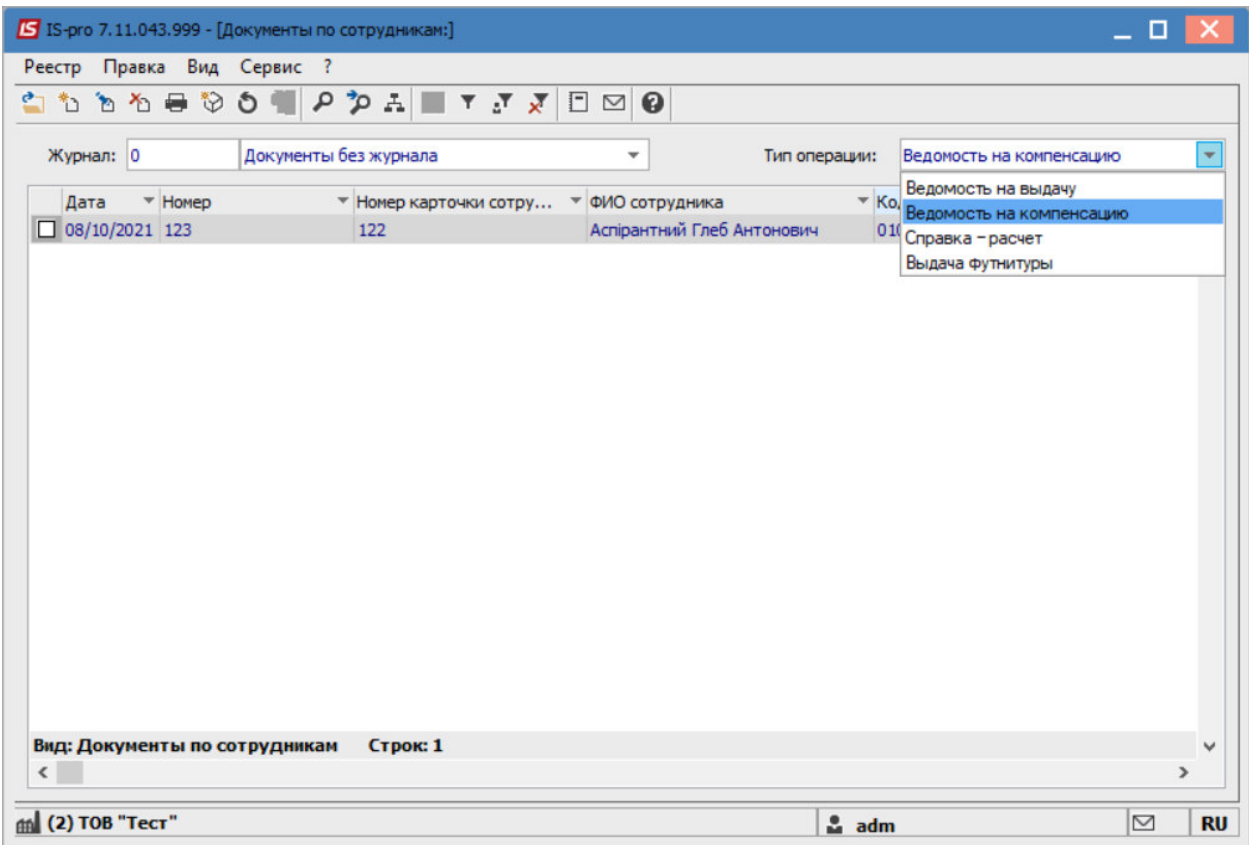

По пункту меню **Реестр / Создать** создать ведомость и заполнить поля:

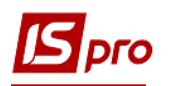

**№-**указать номер, если не настроена автонумерация;

**от**- указывается текущая дата, при необходимости ее можно изменить;

**Расчет компенсации** - выбрать один из алгоритмов расчета: «**С содержанием**» и **«Без содержания».** 

**Карточка №**- из списка выбрать необходимую карточку вещевого обеспечения.

**Сотрудник**- заполняется автоматически.

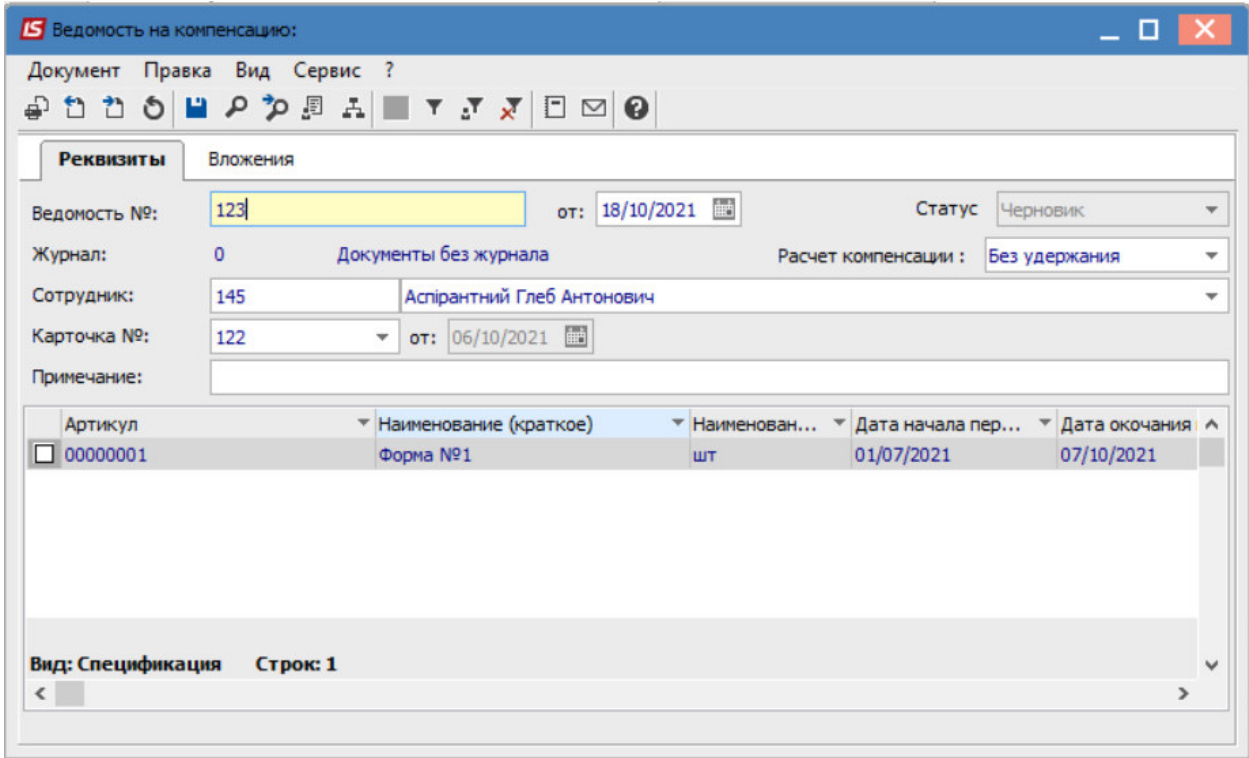

**Спецификация** документа наполняется автоматически с учетом начисленных, но не выданных позиций.

Сохранить данные по пиктограмме **Дискета**.

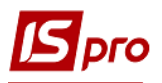

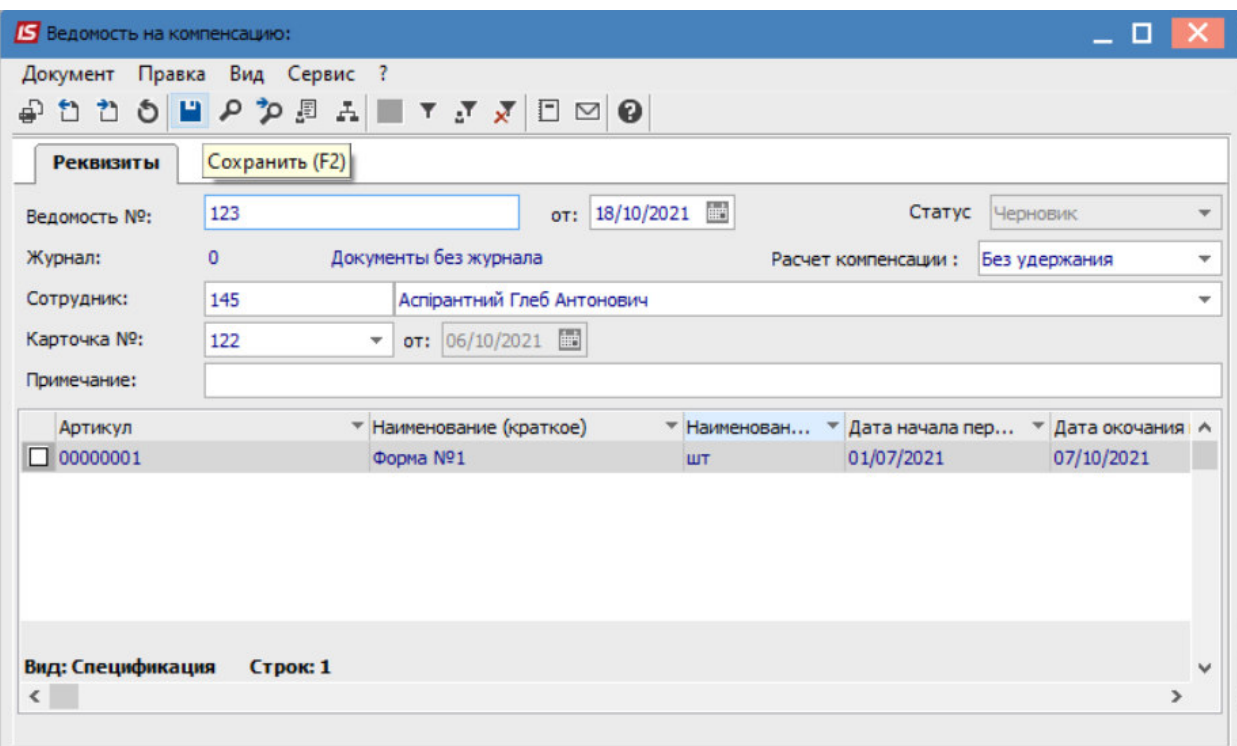

Изменить значение в поле **Статус** на: **Закрыта**.

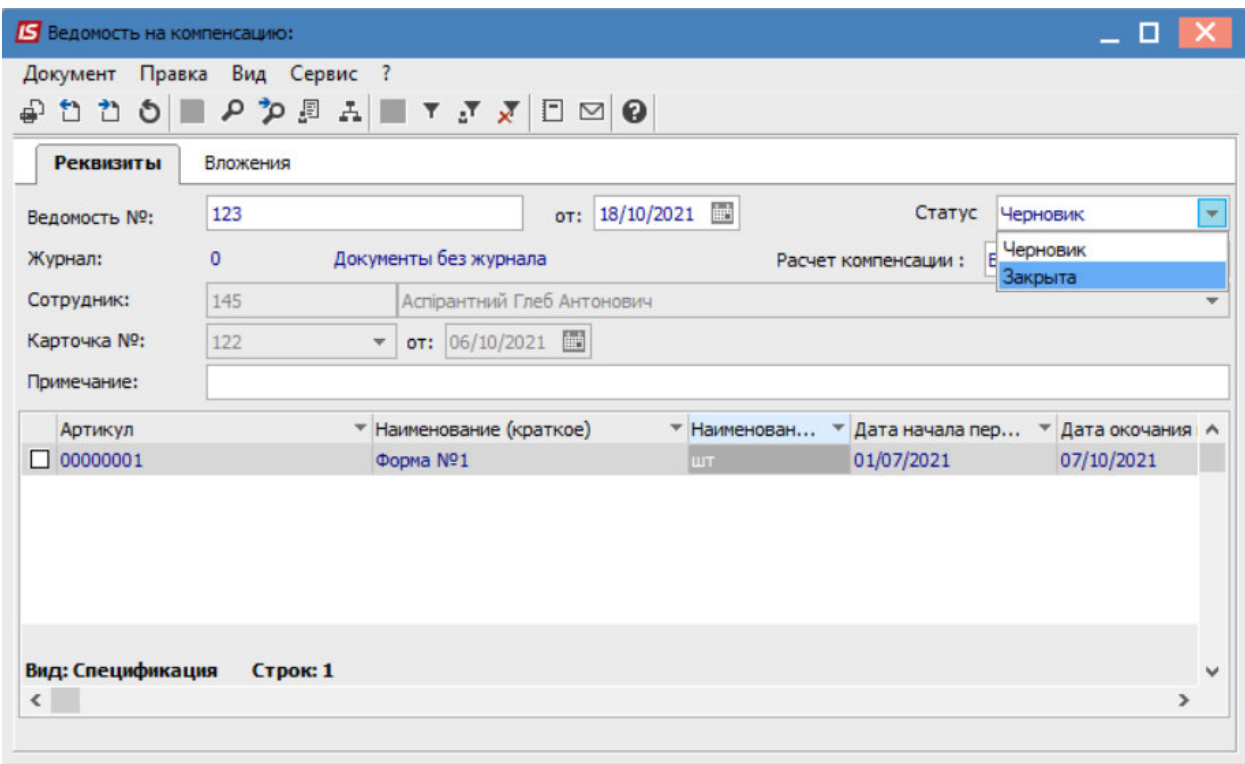

Сохранить данные по пиктограмме **Дискета**.

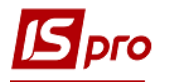

В реестре **Документов по сотрудникам** отображается документ-**Ведомость на компенсацию**.

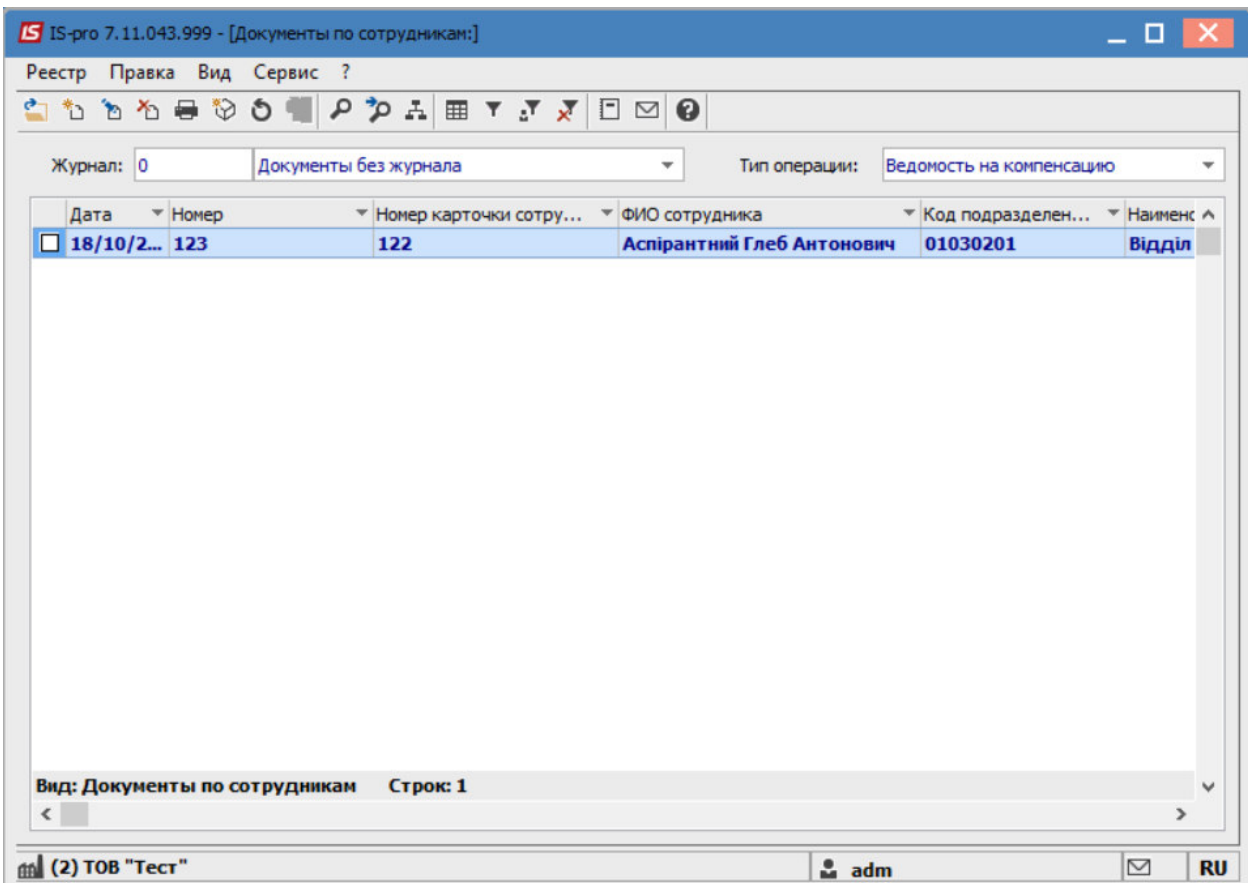